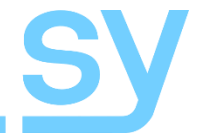

# Installation Guide

# **4 x 4 HDMI Matrix Switcher With HDBaseT PoC Outputs**

## 4 HDMI in to 4 HDBaseT + 2 mirrored HDMI out

SY Electronics Ltd, Unit 7, Worrall Street, Salford, Greater Manchester, M5 4TH, United Kingdom

Tel: +44 (0) 161 868 3450 – Fax: +44 (0) 161 868 3459 – www.sy.co.uk

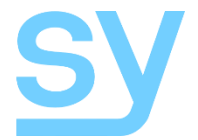

The SY-MHDBT-44P is a HDMI matrix switcher with four HDMI inputs and four HDBaseT outputs, of which outputs one and two also have mirrored HDMI outputs. This 1U rack-mountable 4 x 4 matrix switcher provides a very powerful and tidy matrix solution, with built-in HDBaseT transmitters which can directly power up to 4 remote SY-HDBT-70P-R receivers.

Can be used in wide range of applications and environments, including Residential, AV installations, Digital Signage, school / colleges…

#### **Features**

- Four HDMI input sources
- Four HDBaseT outputs with two Mirrored HDMI output connectors on Zones 1 and 2
- Provides PoC to directly drive SY-HD-70P-R remote receivers
- HDMI 1.4a, DVI 1.1 compatible HDCP compliant and supports 3D
- De-Embedded audio outputs S/PDIF and stereo analogue
- RS232 to remote display locations via HDBaseT outputs
- Control from front panel, IR remote control, RS232 commands and Ethernet
- Manual EDID transfer from output port to input port
- Front panel display for confirmation of switching actions or using configuration options
- 48V DC power input

## **Connectors and Controls**

**Front**

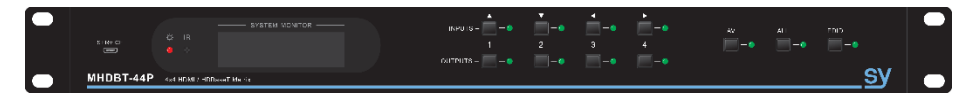

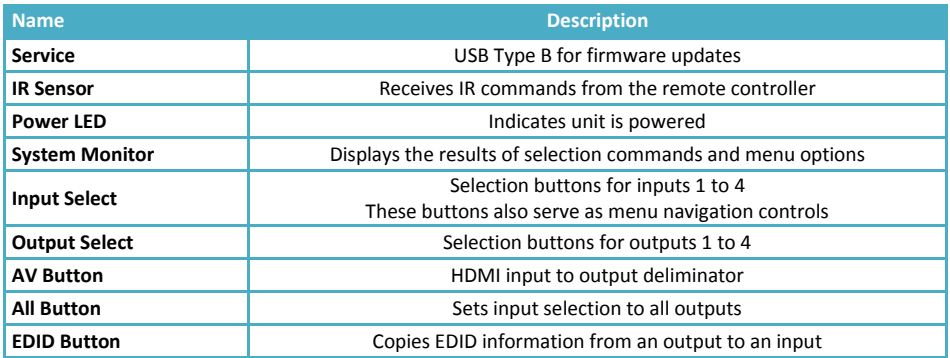

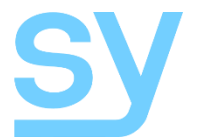

**Rear**

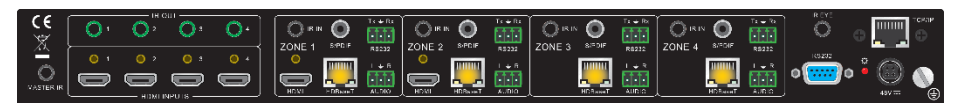

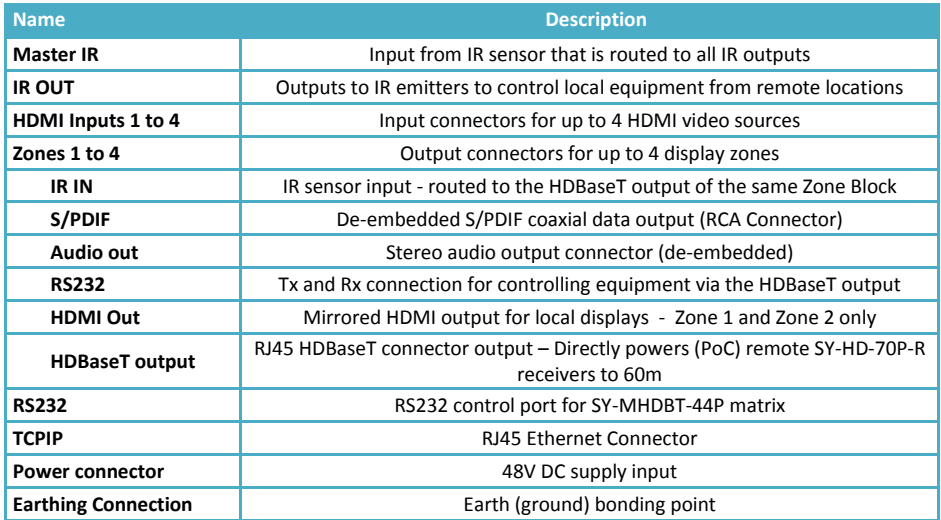

## **Using the SY-MHDBT-44P HDMI Matrix Switcher**

#### **Connecting the Outputs and Inputs**

Connect the input HDMI sources to the matrix HDMI INPUTS - connect the HDBaseT extenders to the connectors in the OUPTUT group. Connect the power supply provided with the SY-MHDBT-44P.

To ensure safety and as a good practice, be sure to connect an earth bonding strap to the earthing point on the rear of the SY-MHDBT-44P unit to a good local earthing point.

#### **Using the Front Panel Controls**

Use the following button sequence to make a video selection**: Input** number, **AV**, then **Output** number. For example to select input 2 to output 4 press the following buttons: **2 AV 4**, where **2** is the **INPUT** selection and **4** is the selected **OUTPUT**.

To send a single input to all the outputs use the following button sequence: **Input** number, then **ALL** button.

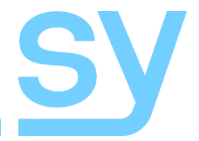

#### **Using IR Remote Controls**

Point the IR remote control key pad at the SY-MHDBT-44P and use the key pad buttons in the same sequence as for using the front panel controls.

#### **RS232 Control Commands**

The following RS232 commands provide control of the SY-MHDBT-44P from a PC, laptop or programmable control panel. The RS232 settings are: 9600 baud, 8 bits, no parity, and 1 stop bit.

All response values given in the following table are examples only. The actual response values will reflect the changes that the transmitted RS232 command has just made.

The RS232 commands are case-sensitive and all numerical values are in decimal only.

Any punctuation marks shown in the RS232 command are part of the command and must be included when sending the command.

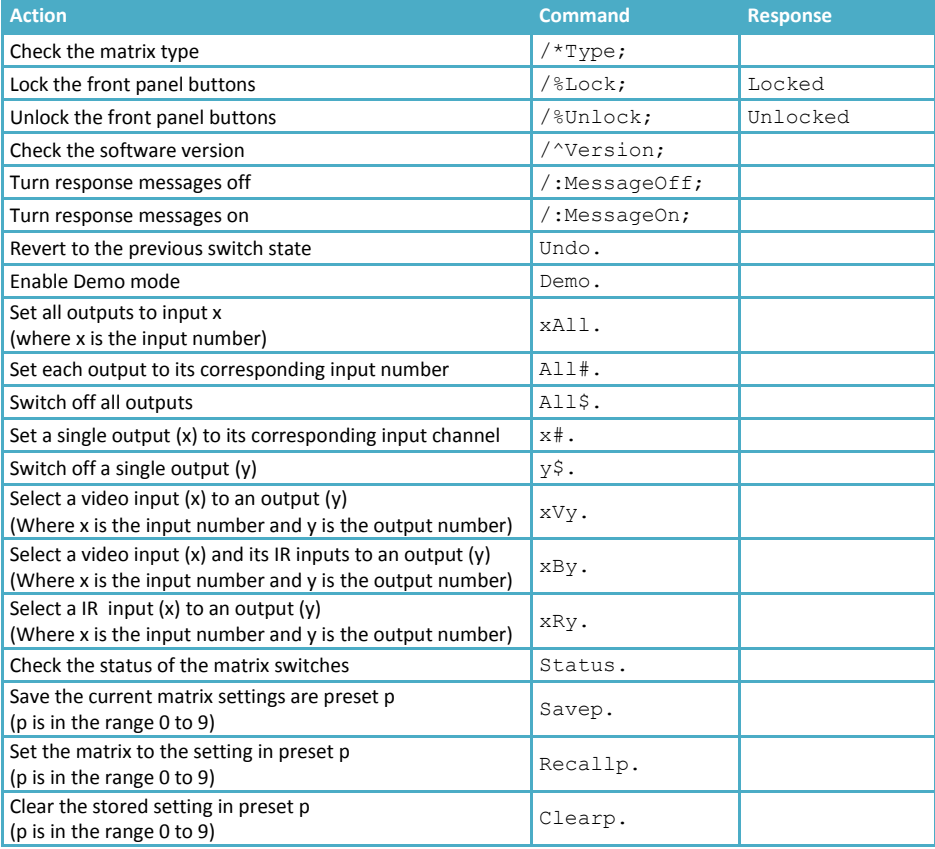

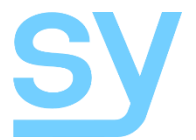

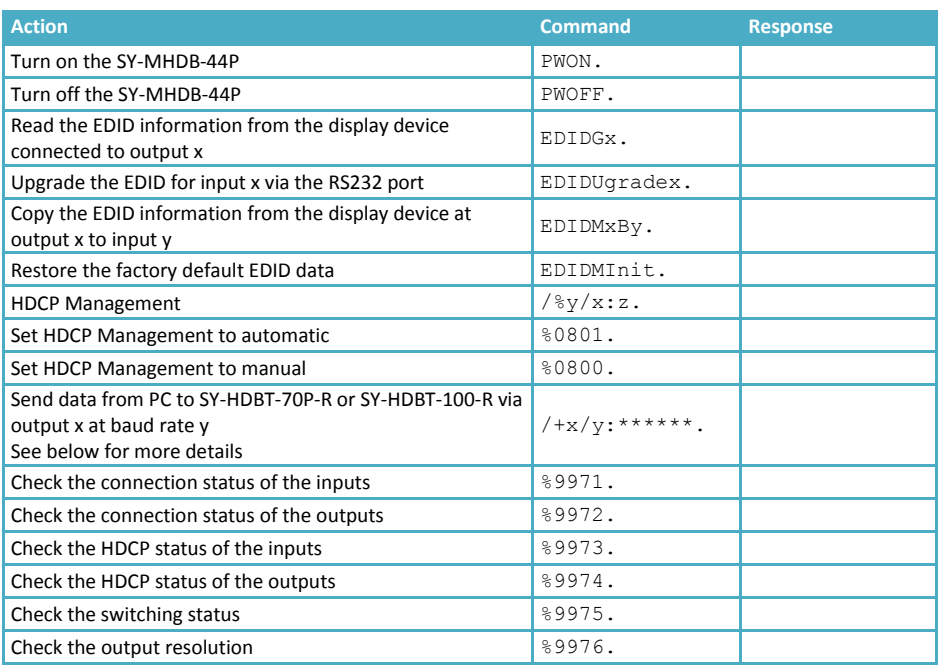

#### **Notes:**

- 1. Value place holders g, p, x, y and z should be replaced with the actual input and output numbers required for the RS232 command.
- 2. When selecting multiple outputs each output must be separated by a comma and may appear in any order.
- 3. The EDIDUpgrade command must have a binary image file containing the new EDID information within 10 seconds of the command being issued.

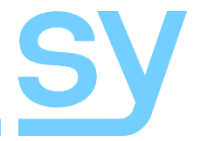

#### **Sending RS232 Data from a PC to a HDBaseT Receiver**

The command to send data from a PC given in the above table is used as follows:

RS232 command:  $/+x/y$ : \*\*\*\*\*\*.

Value x represents the output channel to send the RS232 data to. This can be either 1 to 4 for each of the four outputs respectively, or 5 to transmit the data through all four outputs simultaneously.

Value y ranges from 1 to 7 inclusive and represents the transmission baud rate as detailed below:

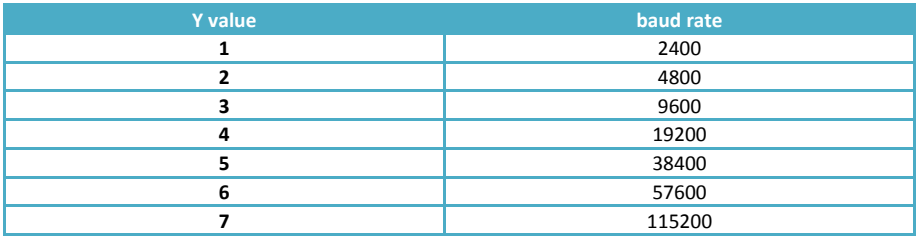

In the above command \*\*\*\*\*\* represents the data to be transmitted to the remote location(s). This data can be up to 48 bytes in length, full stop characters are allowed within the data values, but the last full stop must be present to indicate the end of the command.

#### **Using the EDID Upgrade Command**

The EDID upgrade command requires careful consideration because there is a ten second time out period within which the new EDID binary image must be sent to the SY-MHDBT-44P. If no data arrives within that ten second window, then the command is automatically aborted.

The binary image must be a valid EDID data block in multiples of 128 bytes.

## **Specifications**

#### **General**

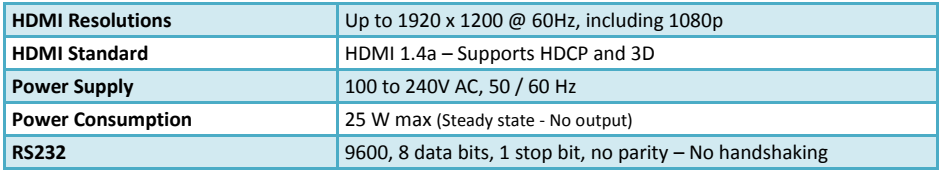

#### **Environmental**

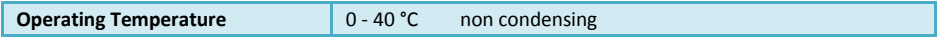

#### **Physical**

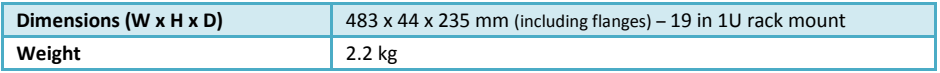

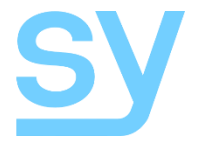

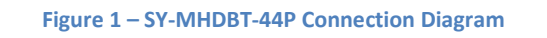

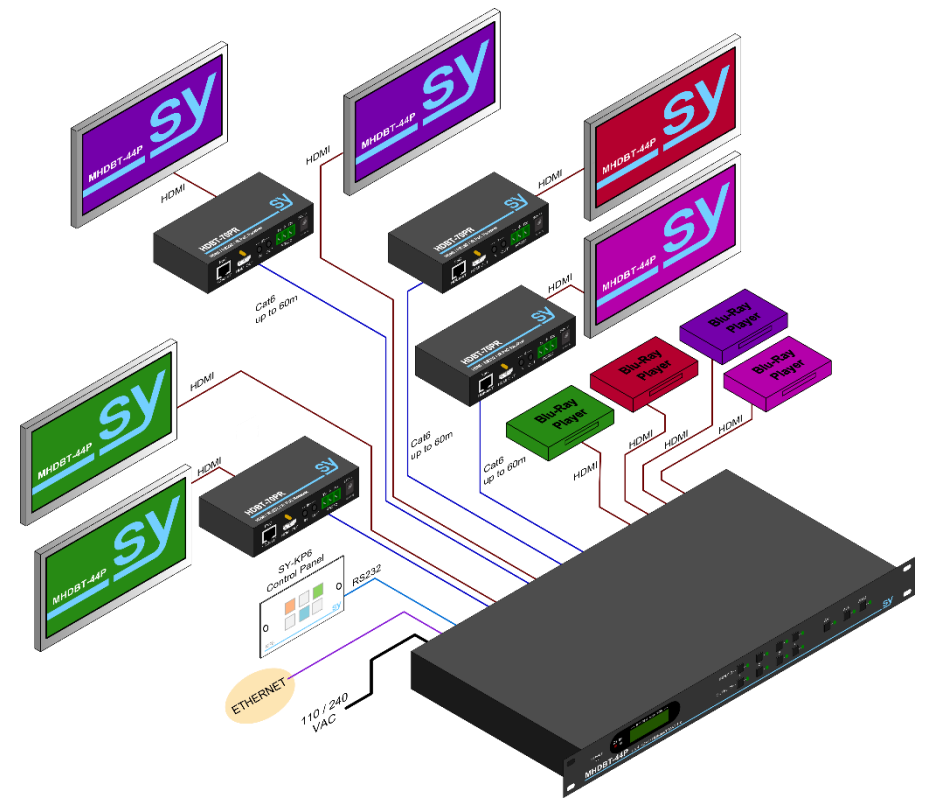

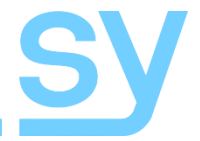

#### **Safety Instructions**

To ensure reliable operation of this product as well as protecting the safety of any person using or handling these devices while powered, please observe the following instructions.

- 1. Use the power supplies provided. If an alternate supply is required, check Voltage, polarity and that it has sufficient power to supply the device it is connected to.
- 2. Do not operate either of this product outside the specified temperature and humidity range given in the above specifications.
- 3. Ensure there is adequate ventilation to allow this product to operate efficiently.
- 4. Repair of this equipment should only be carried out by qualified professionals as this product contains sensitive devices that may be damaged by any mistreatment.
- 5. Only use this product in a dry environment. Do not allow any liquids or harmful chemicals to come into contact with this product.

#### **After Sales Service**

- 1. Should you experience any problems while using this product, firstly refer to the Troubleshooting section in this manual before contacting SY Technical Support.
- 2. When calling SY Technical Support, the following information should be provided:
	- Product name and model number
	- **Product serial number**
	- Details of the fault and any conditions under which the fault occurs.
- 3. This product has a two year standard warranty, beginning from the date of purchase as stated on the sales invoice. Online registration of this product is required to activate the full three year extended warranty. For full details please refer to our Terms and Conditions.
- 4. SY Product warranty is automatically void under any of the following conditions:
	- The product is already outside of its warranty period
	- Damage to the product due to incorrect usage or storage
	- Damage caused by unauthorised repairs
	- Damage caused by mistreatment of the product
- 5. Please direct any questions or problems you may have to your local dealer before contacting SY Electronics.